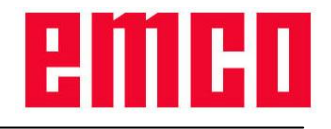

# Beschreibung der DNC-Schnittstelle (Binär-Format)

# **1. Funktionalität**

Die DNC-Schnittstelle schafft eine Verbindung zwischen einem übergeordneten Rechner (Fertigungsleitrechner, FMS-Rechner, DNC-Hostrechner etc.) und dem Steuerrechner einer NC-Maschine. Nach Aktivierung des DNC-Betriebes, übernimmt der DNC-Rechner (Master) die Steuerung der NC-Maschine (Client). Sämtliche Daten wie z.B. NC-Programme, Werkzeugdaten, Nullpunktverschiebungen können zwischen DNC-Rechner und NC-Maschine übertragen werden. Die gesamte Fertigungssteuerung wird komplett vom DNC-Rechner übernommen. Die Automatisierungseinrichtungen wie Türe, Spannfutter (-zange), Pinole, Kühlmittel etc. können vom DNC-Rechner aus angesteuert werden. Der aktuelle Zustand der NC-Maschine ist am DNC-Rechner ersichtlich.

Um den Funktionsmöglichkeiten der Sinumerik 840d gerecht zu werden, wurde das Protokoll mit einigen Erweiterung versehen. Die Sinumerik 840d kann jedoch weiterhin, wenn auch nur mit Einschränkungen, mit dem ursprünglichen Protokoll (in Zukunft kompatibles Protokoll genannt) betrieben werden. Beim Start des DNC-Betriebes wird der Steuerung mitgeteilt, ob die Erweiterungen verwendet werden sollen. Im Dokument ist jeweils eigens auf die Erweiterungen hingewiesen.

# **2. Kommunikation**

Das Protokoll für die Kommunikation zwischen NC-Maschine (DNC-Interface) und dem DNC-Rechner ist so ausgelegt, dass eine Anbindung sowohl über zeichenorientierte (z.B. RS-232) als auch über blockorientierte Kommunikationsschichten (z.B. Ethernet / TCP/IP oder USB) erfolgen kann. Die Kommunikation wird paketweise im Quittungsverkehr abgewickelt.

Derzeit kann die Verbindung zum DNC-Rechner nur über die RS-232-Schnittstelle und TCP/IP aufgebaut werden.

Werden die Daten über die serielle Schnittstelle übertragen, so müssen im Binär-Modus acht Datenbits verwendet werden, sonst werden die übertragenen Daten unbrauchbar und es wird für jedes Paket eine falsche Checksumme gemeldet.

Wird TCP/IP verwendet, so wird auf eingehende Verbindungen am Port 5557 gehorcht. Sollte die TCP/IP-Verbindung im Betrieb einmal unterbrochen werden, so bleibt die Steuerung im DNC-Betrieb und kann nach einem erneuten Verbindungsaufbau weiterhin mit Befehlen gesteuert werden.

### *2.1. Paketaufbau*

Die übertragenen Pakete bestehen aus einem Paketheader und den Paketdaten, die eine maximale Länge von 256 Byte im kompatiblen Modus und eine maximale Länge von 65535 Byte mit aktivierten Erweiterungen der Sinumerik 840d haben können. Die Vergrößerung der Paketgröße war notwendig um auch längere Programmdateien zu übertragen.

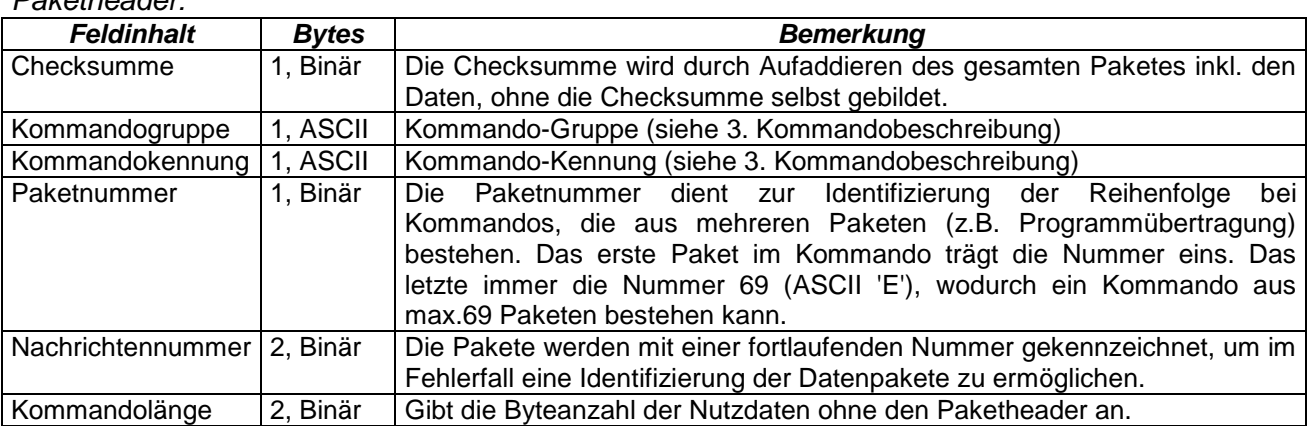

*Paketheader:*

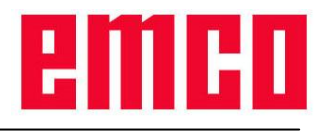

#### *Paketdaten:*

Die Paketdaten enthalten die Nutzinformation, die für jedes der Kommandos unterschiedlich ist (siehe [3.](#page-1-0) [Kommandobeschreibung\)](#page-1-0).

## *2.2. Kommandoverkehr*

Die Kommunikation zwischen den Rechnern wird im Quittungsverkehr abgewickelt. Vor dem Start eines neuen Kommandos muss die Quittung des letzten Kommandos abgewartet werden.

# <span id="page-1-0"></span>**3. Kommandobeschreibung**

### *3.1. Allgemeines*

Nachfolgend werden die DNC-Kommandos beschrieben. Die Einteilung in bestimmte Kommandogruppen ist rein willkürlich erfolgt.

#### *Erklärung der Kommandosyntax:*

Die Pfeile geben die Richtung des Datenflusses an:

- vom DNC-Rechner zur NC-Steuerung
- von NC-Steuerung zum DNC-Rechner

Die beiden Buchstaben geben die jeweilige Kommandogruppe und -kennung an (ASCII-Zeichen!).

Weitere Angaben beziehen sich auf den Bereich der Kommando-Nutzdaten. Sind keine Nutzdaten beschrieben und es werden trotzdem welche mitübertragen, so werden diese ignoriert und das Kommando normal ausgeführt.

### *3.2. Kommunikationsfehler*

Folgende Nachrichten können bei Fehlern in der Übertragung oder bei unzulässigen Kommandos an den DNC-Rechner gesendet werden.

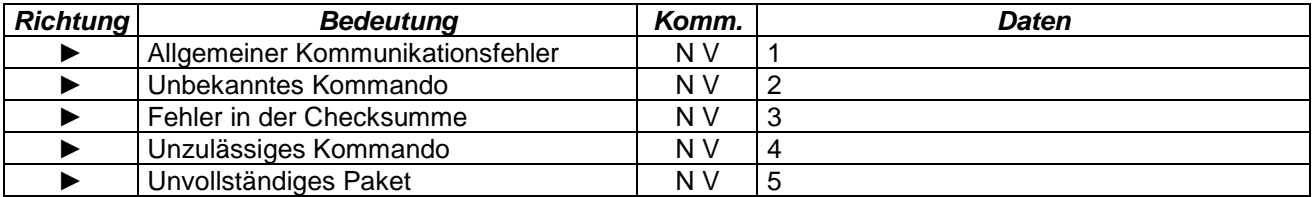

Bei einem allgemeinen Kommunikationsfehler meldete der Treiber der Schnittstelle einen Fehler beim Empfang. Das Packet wurde daher verworfen.

Ein unzulässiges Kommando liegt dann vor, wenn beim aktuellen Zustand der Steuerung, dieses Kommando nicht erlaubt ist. Dies ist der Fall, wenn ein neues Kommando abgesendet wird, bevor das letzte von der Steuerung quittiert wurde. Eine andere Möglichkeit wäre der Empfang von Kommandos, ohne das der DNC-Betrieb zuvor aktiviert wurde bzw. nachdem der DNC-Betrieb bereits wieder abgeschaltet wurde. Ebenso wird ein unzulässiges Kommando gemeldet, wenn die Paketlänge 256 Byte überschreitet, die Erweiterungen für die Sinumerik 840d jedoch nicht aktiviert sind.

Ein Paket wird als unvollständig erkannt, wenn ein Paket noch nicht vollständig empfangen wurde und innerhalb eines definierten Timeouts keine weiteren Daten mehr bei der Steuerung eintreffen. Die bisher empfangenen Paketdaten werden verworfen.

### <span id="page-1-1"></span>*3.3. DNC-Betrieb starten*

Der DNC-Rechner meldet sich bei der NC-Maschine und fordert einen Übergang in den DNC-Betrieb an (1.Kommando!). Damit wird die NC-Maschine in die Betriebsart Automatik geschalten (Anzeige DNC am Bildschirm). Um die Erweiterungen der Sinumerik 840d zu verwenden, muss das 5. Byte der Daten eine 1 enthalten. Der DNC-Betrieb kann zu jedem Zeitpunkt (unabhängig vom Zustand der Steuerung) aktiviert werden.

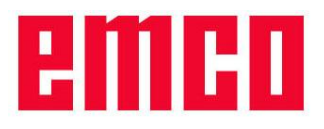

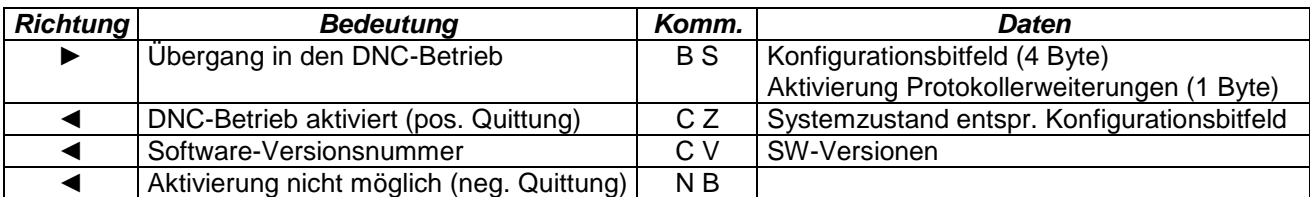

Das Konfigurationsbitfeld definiert welche Änderungen im Systemzustand der Steuerung und der Maschine automatisch an den DNC-Rechner übertragen werden sollen (siehe [3.5.](#page-2-0) [Konfiguration](#page-2-0)  [Systemzustandsmeldung\)](#page-2-0). Wurde DNC-Betrieb aktiviert und das Konfigurationsbitfeld war gültig (4 Byte müssen übertragen worden sein), so wird zuerst der aktuelle Systemzustand übertragen. War das Konfigurationsbitfeld nicht gültig oder alle Bytes auf null, so unterbleibt diese Nachricht.

Das Byte 5 der Daten gibt an, welche Version des DNC-Protokolls verwendet werden soll. Wird es auf eins gesetzt, so werden die Protokollerweiterung für die Sinumerik 840d aktiviert. Fehlt das Byte oder enthält es einen anderen Wert, so wird jenes DNC-Protokoll, welches kompatibel zur ursprünglichen Version der WinNC32 ist, aktiviert.

Die Meldung der Software-Versionen wird bei erfolgreicher Aktivierung des DNC-Betriebes auf jeden Fall übermittelt und enthält folgende Informationen in den Nutzdaten:

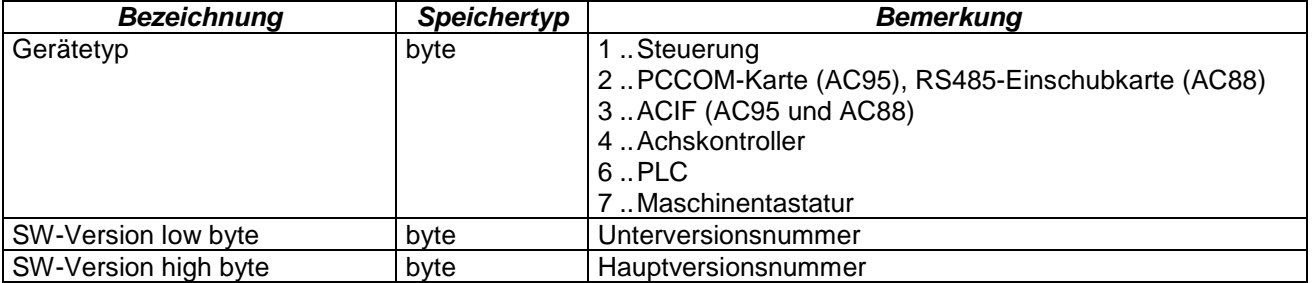

Wird versucht das Kommando bei bereits aktiviertem DNC-Betrieb zu senden, so erhält man eine negative Quittung, der DNC-Betrieb bleibt aber weiterhin aktiv.

### *3.4. DNC-Betrieb beenden*

Das Beenden des DNC-Betriebes wird vom DNC-Rechner aus angestoßen.

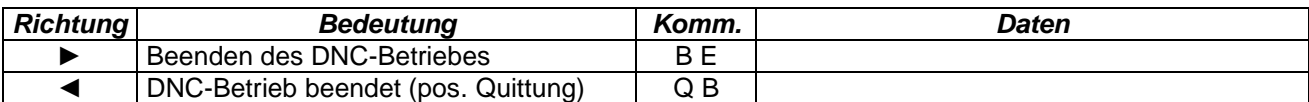

Falls die Steuerung bei aktivem DNC-Betrieb beendet wird, erfolgt eine Meldung an den DNC-Rechner.

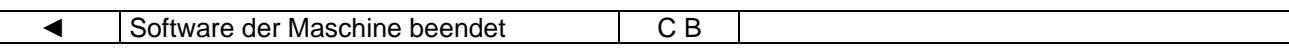

### <span id="page-2-0"></span>*3.5. Konfiguration Systemzustandsmeldung*

Über die Konfigurationsbits wird der Steuerung mitgeteilt, welche Änderungen des Systemzustandes der Maschine und der Steuerung automatisch an den DNC-Rechner gesendet werden. Die Konfiguration wird beim Starten des DNC-Betriebes festgelegt (siehe [3.3.DNC-Betrieb starten\)](#page-1-1), kann aber jederzeit durch diesen Befehl verändert werden. Die Bedeutung des Konfigurationsfeldes wird in Kapitel [3.6. Systemzustand](#page-3-0) beschrieben.

Werden weniger als 4 Byte für das Konfigurationsbitfeld übertragen, so werden die automatischen Änderungsnachrichten abgeschaltet, können aber durch eine neuerliches Konfigurationskommando jederzeit wieder aktiviert werden.

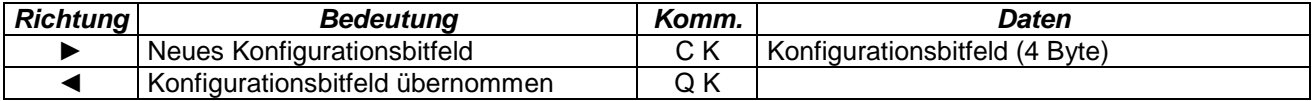

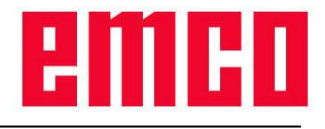

### <span id="page-3-0"></span>*3.6. Systemzustand*

Der aktuelle Systemzustand wird nach dem Hochstarten, nach einer Zustandsabfrage, sowie bei einer Änderung an den DNC-Rechner übertragen (abhängig von den Konfigurationsdaten).

Der Systemzustand beschreibt die Betriebsart der Maschine (Automatik, Manual, Referenzpunkt-Status), den Programmstatus (NC-Programmnummer bzw. NC-Programmname, Bearbeitungsstatus, SKIP), den Status der Automatisierungseinrichtungen (Türe, Spannmittel, Pinole, Kühlmittel, Hilfsantriebe,...), aktuelle Overridewerte (Feed, Spindel) sowie den Alarmstatus.

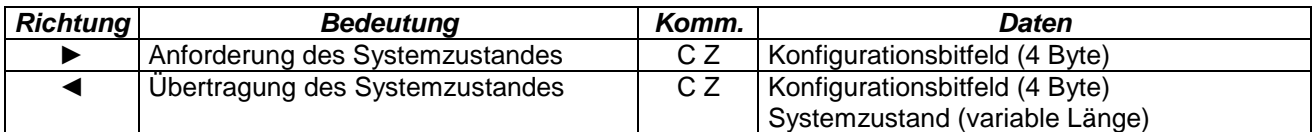

Gibt es Änderungen in Systemzustand, für die eine Benachrichtigung angefordert wurde, so wird je Änderung folgendes Paket übertragen:

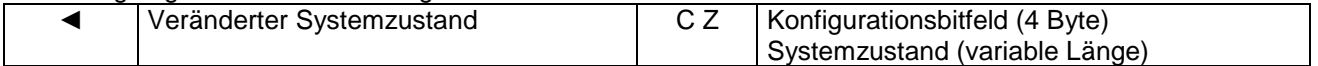

### **3.6.1. Aufbau Konfigurationsbitfeld**

Das Konfigurationsbitfeld ist 4 Byte lang und beschreibt die Daten die bei der Rückmeldung des Systemzustandes enthalten sein sollen (Bit=1->aktiv). Die Bits müssen wie nachfolgend beschrieben im Konfigurationsbitfeld eingetragen sein. Dies entspricht genau der Anordnung der Bits einer 32-Bit Zahl im Little Endian Byte Format.

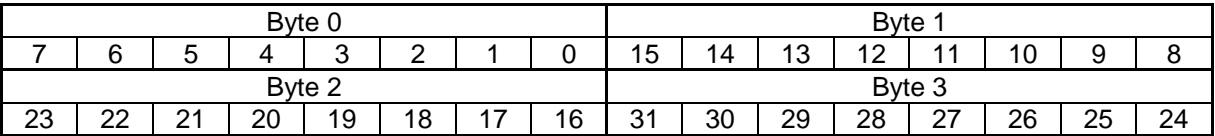

*Bedeutung der einzelnen Bits:*

- 0: Betriebsart der Maschine
- 1: NC-Programm-Nummer
- 2: NC-Programm-Status
- 3: SKIP-Status
- 4: Eingeschwenktes Werkzeug
- 5:.. Türstatus
- 6:.. Spannmittelzustand
- 7: Pinolenzustand
- 8: Kühlmittelzustand
- 9: NOT-AUS Status
- 10: Hilfsantriebszustand
- 11: Hauptspindel-Drehzahl
- 12: Feedoverride-Wert
- 13: Spindeloverride-Wert
- 14: Alarm/Meldung
- 15: Ausblaszustand
- 16: Teilapparat
- 17: Alarm-/Meldungsinfo
- 18: NC-Programmstack
- 19: aktive NC-Programmzeile

### **3.6.2. Aufbau Systemzustand**

Der Systemzustand informiert den DNC-Rechner über Veränderungen an der Maschine oder wird direkt per Kommando angefordert. Zu Beginn steht das Konfigurationsbitfeld (4 Byte), das angibt, welche Teile des Systemzustandes in diesem Paket übertragen werden. Danach folgen die Daten des Systemzustandes.

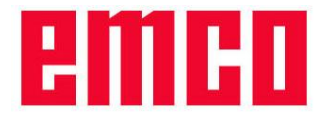

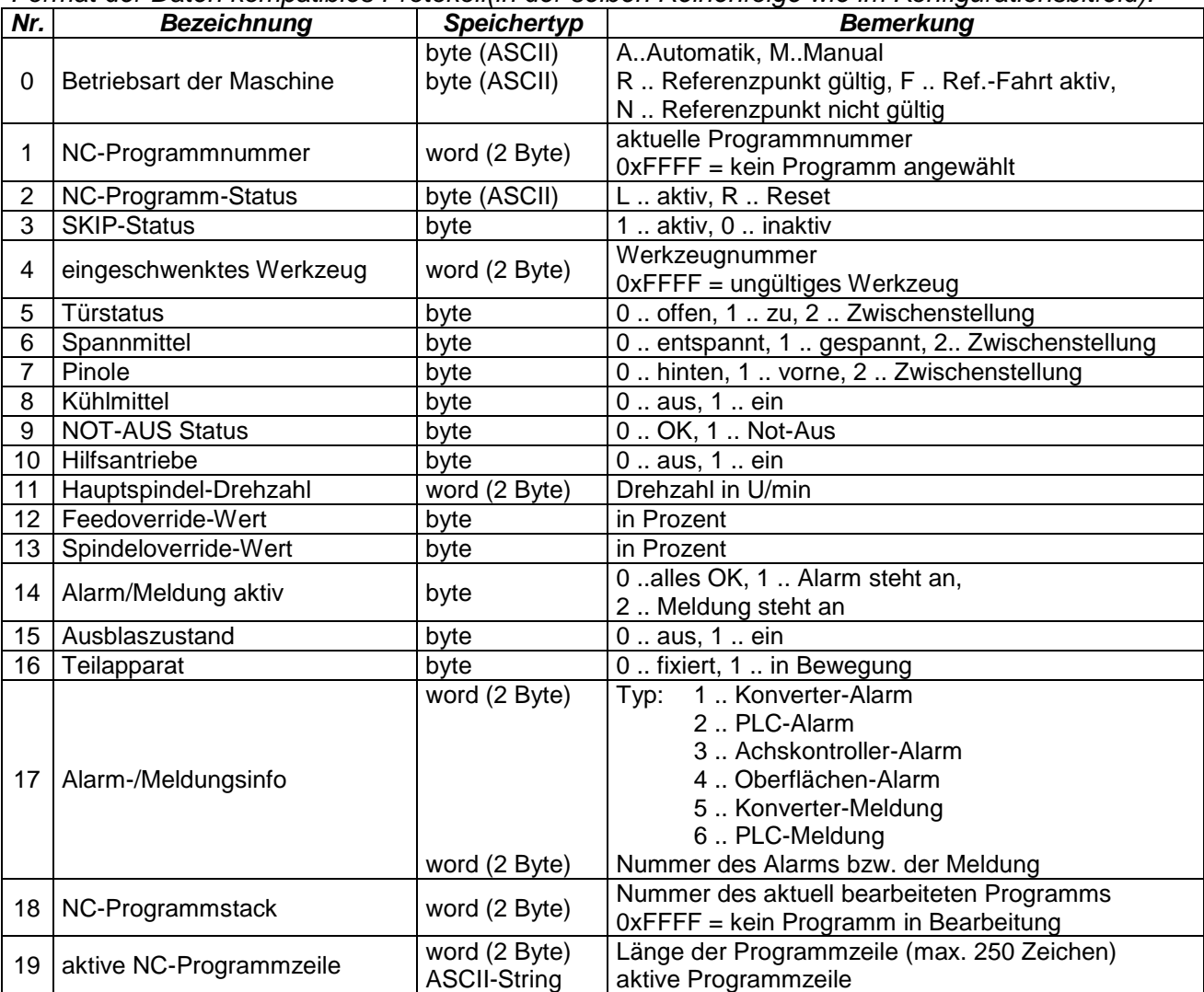

*Format der Daten kompatibles Protokoll(in der selben Reihenfolge wie im Konfigurationsbitfeld):*

#### *Veränderungen im Format der Daten für die Erweiterungen der Sinumerik 840d:*

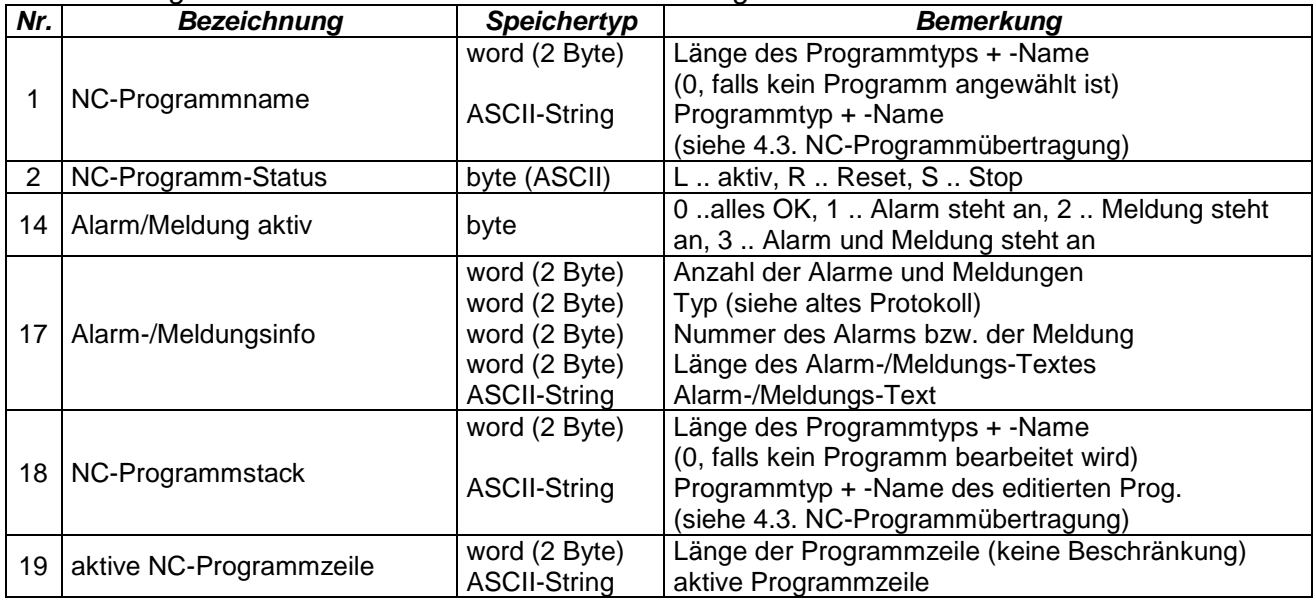

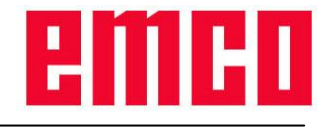

# *3.7. Überwachung*

Der DNC-Rechner hat jederzeit (auch bei aktivem Peripheriekommando oder Datentransfer) die Möglichkeit zu überprüfen, ob die Verbindung zur Steuerung noch funktioniert (ALIVE-Meldung).

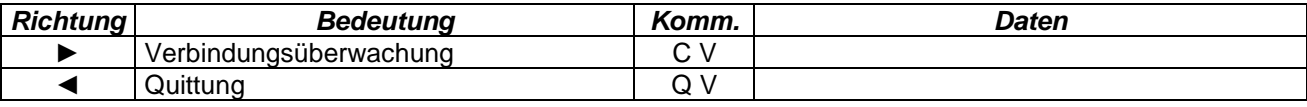

### *3.8. Referenzieren*

Dieses Kommando startet das Referenzieren der NC-Maschine. Wird das Referenzieren innerhalb des eingestellten Zeitlimits nicht abgeschlossen, so erhält man eine negative Quittung.

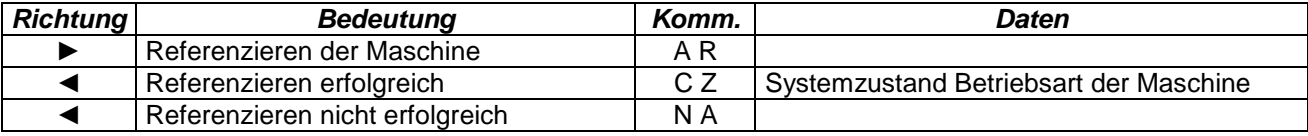

## *3.9. Fertigungsdialoge*

Diese Kommandos steuern die Fertigung von Werkstücken. Dazu zählen Kommandos zur Programmbeeinflussung wie Programmanwahl, Programmstart, Programmstop, Ausblenden von NC-Sätzen (SKIP), Rücksetzen der Maschine (RESET), Kommandos zur Ansteuerung der Automatisierungseinrichtungen wie z.B. Ansteuerung der Türe, der Spanneinrichtung, des Kühlmittels, des Werkzeugwenders, etc. sowie Kommandos zur Fertigungsbeeinflussung wie Änderung der Overridewerte. Werden Peripherieanforderung von der PLC abgelehnt (z.B. Teilapparat nicht vorhanden) oder wird das Zeitlimit überschritten, so erhält man eine negative Quittung und das Kommando wird abgebrochen.

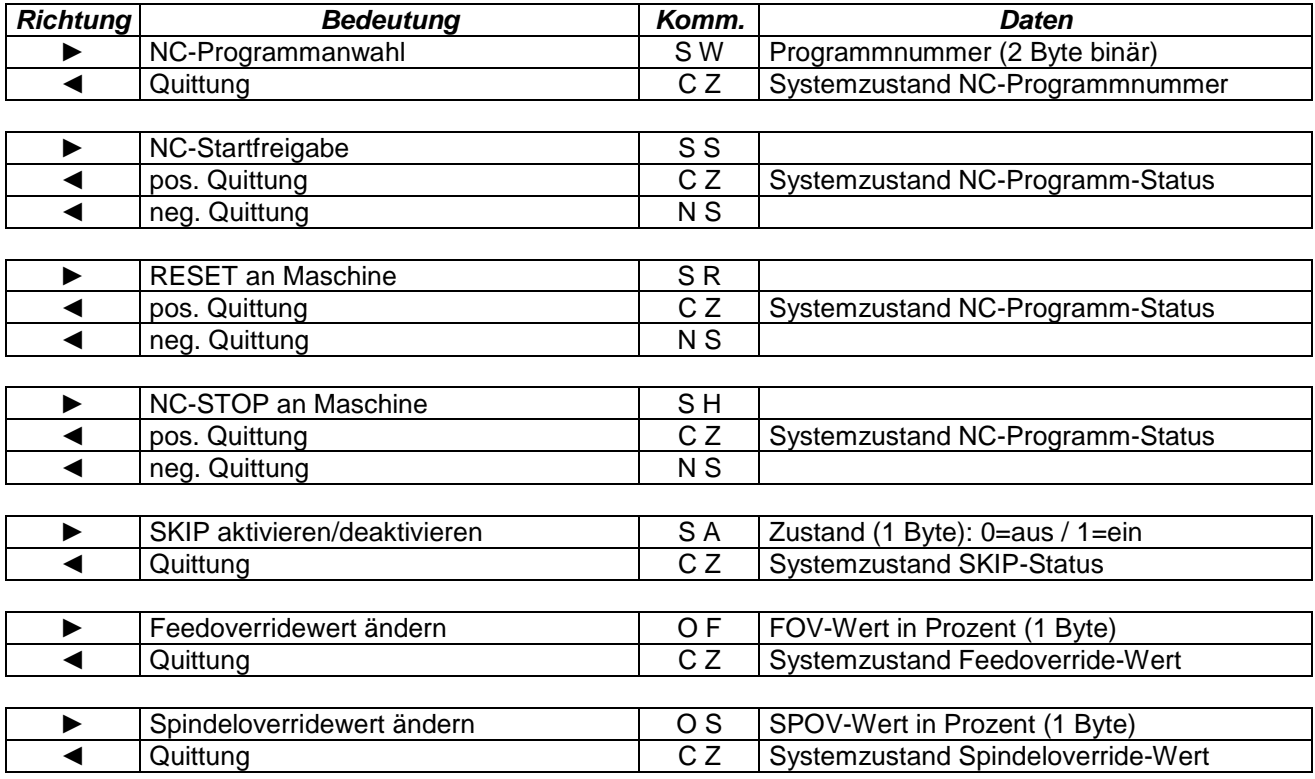

#### *Erweiterungen der Sinumerik 840d:*

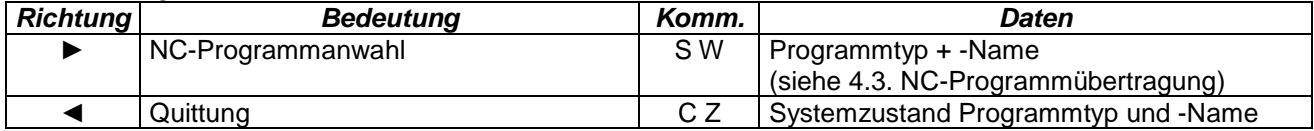

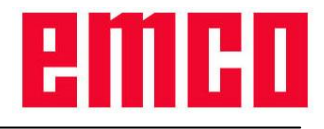

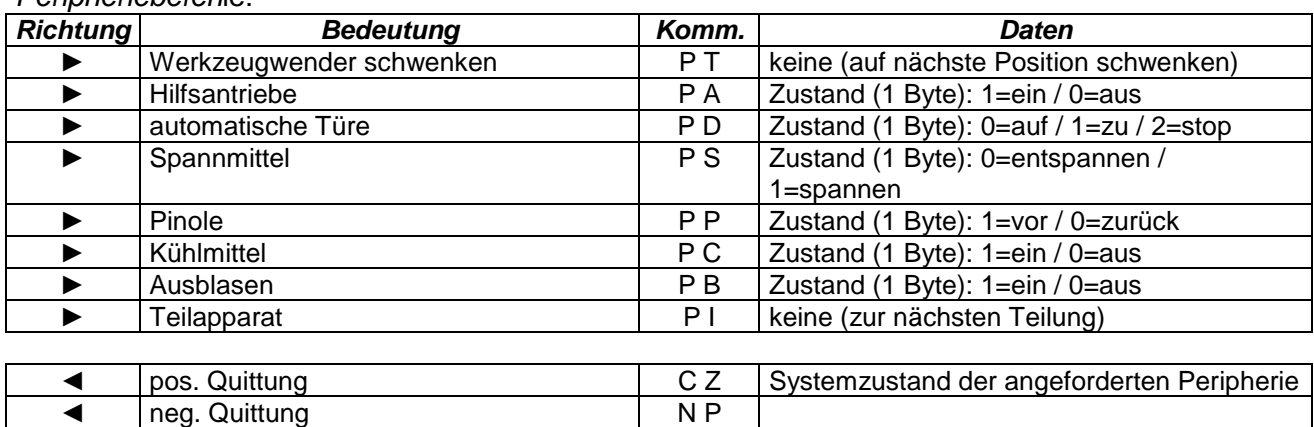

#### *Peripheriebefeh*le:

## *3.10. Kommandoabbruch*

Mit dieser Nachricht lässt sich das aktive Kommando abbrechen. Alle Aktionen für das aktive Kommando werden unterbrochen. Falls ein Datentransfer zwischen DNC-Rechner und Steuerung aktiv ist, wird dieser ebenso abgebrochen.

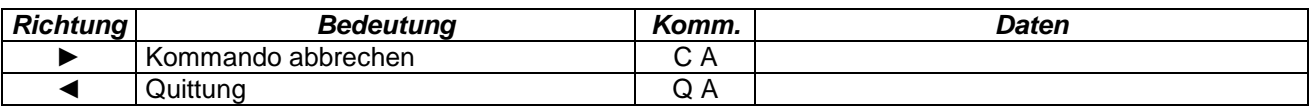

### *3.11. Positionierung der Achsen*

Mit diesem Kommando können die Achsen der NC-Maschine positioniert werden. Die Daten beinhalten den Achsnamen und den inkrementellen Verfahrweg. Wird die Verfahrbewegung nicht innerhalb des Zeitlimits abgeschlossen, wurde eine ungültige Achse oder ein ungültiger Verfahrweg angegeben, so erhält man eine negative Quittung. Dies kann ebenso auftreten, wenn der Vorschub so klein gewählt ist, dass die Bewegung nicht innerhalb des Zeitlimits abgeschlossen werden kann.

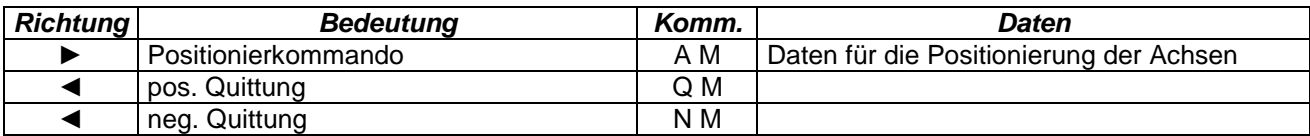

*Daten für die Achspositionierung:*

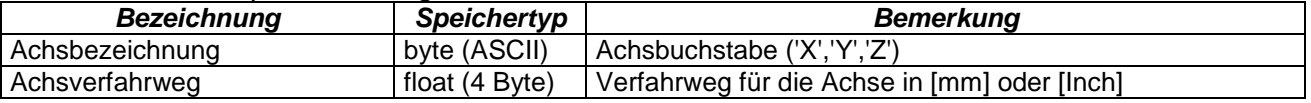

### *3.12. Ermitteln der aktuellen Achsposition*

Die aktuellen Achspositionen für die anforderten Achsen der NC-Maschine werden mit diesem Kommando an den DNC-Rechner übertragen. Die Konfigurationsdaten spezifizieren die in der Antwort enthaltenen Positionsdaten. Existiert die übergebene Achse nicht oder handelt es sich um keine Linearachse, so wird eine neg. Quittung an den DNC-Rechner gesandt.

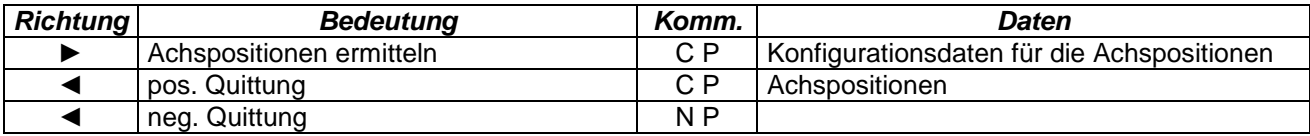

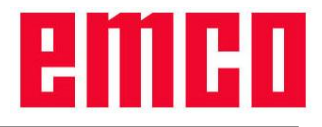

#### *Konfigurationsdaten für die Achspositionen:*

Diese bestimmen die Achsen und die Art der Positionsdaten (z.B. aktuelle Position, Zielposition, usw.), die übermittelt werden sollen.

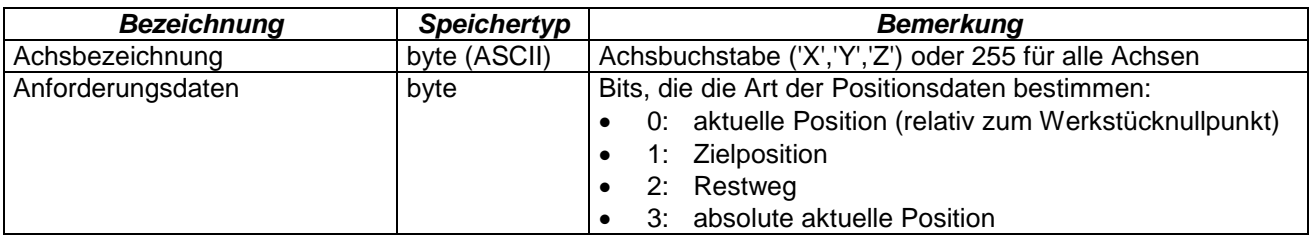

#### *Zurückgelieferte Positionsdaten:*

Die Achspositionsdaten werden als Antwort auf das Kommando 'Aktuelle Achspositionen' immer im Werkstückkoordinatensystem übertragen. Am Anfang der Daten stehen die 'Konfigurationsdaten für die Achspositionen' gefolgt von einem Eintrag für jede angeforderte Achse mit den entsprechenden Positionsdaten wie nachfolgend beschrieben.

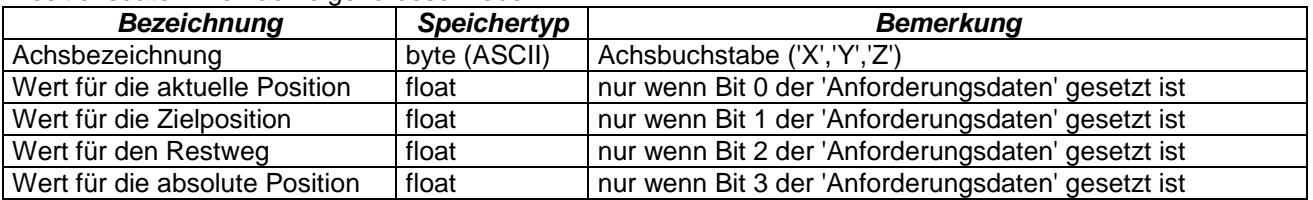

### *3.13. Ermitteln des Steuerungstyps*

Diese Kommando kann dazu verwendet werden, um zu überprüfen, ob es sich bei der Steuerung um eine Sinumerik 840d (Paket wird normal beantwortet) oder eine andere Steuerung (Paket wird als unbekanntes Kommando beantwortet) handelt.

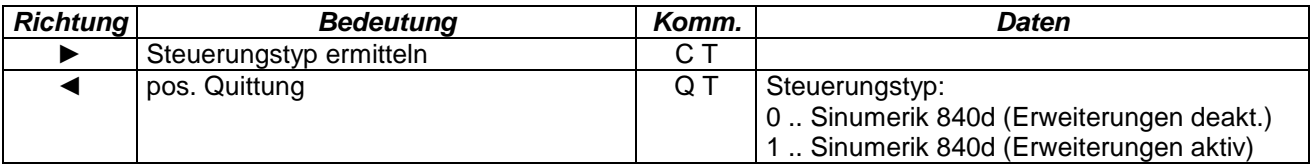

# **4. Übertragen von Daten**

### *4.1. Allgemeines*

Alle Daten die zum Fertigen eines Werkstückes benötigt werden wie NC-Programmdaten, Werkzeugdaten und Nullpunktverschiebungen können zwischen der NC-Maschine und dem DNC-Rechner in beiden Richtungen übertragen werden. Wird das kompatible Protokoll zur WinNC32 verwendet können die Daten eine maximale Größe von 17664 Bytes betragen (= 69 Pakete mit je 256 Byte). Werden jedoch die Erweiterungen des Protokolls für die Sinumerik 840d verwendet sind ca. 4,3MByte (= 69 Pakete mit je 65535 Byte) möglich.

Wird beim Beginn der Datenübertragung eine neg. Quittung zurückgeliefert, so ist die Steuerung nicht bereit Daten zu übernehmen. Dies ist der Fall wenn z.B. ein Peripheriekommando noch aktiv ist oder bereits eine Datenübertragung läuft. Wird während des Transfers von Daten eine neg. Quittung zurückgeliefert, so wird der Datentransfer komplett abgebrochen und muss von neuem begonnen werden.

| <b>Richtung</b> | <b>Bedeutung</b>                 | Komm. | Daten |
|-----------------|----------------------------------|-------|-------|
|                 | Anfrage zum Ubertragen von Daten | D S   |       |
|                 | Anforderung zum Daten übertragen | O P   |       |
|                 | neg. Quittung                    | N D   |       |

*Übertragen von Daten vom DNC-Rechner zur Steuerung*:

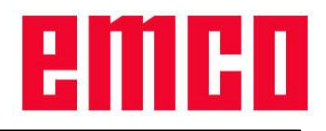

|   | Datenpaket 1 übertragen              | D P            | Daten (NC-Programme, Werkzeugdaten,<br>Nullpunktverschiebungen) |
|---|--------------------------------------|----------------|-----------------------------------------------------------------|
|   | Anforderung zum Daten übertragen     | Q P            | Paketnummer des zuletzt korrekt<br>empfangenen Paketes (z.B. 1) |
|   | neg. Quittung                        | N D            | Fehlernummer<br>(siehe 4.2. Fehler Datenübertragung)            |
| . |                                      |                |                                                                 |
|   | Datenpaket 69 (ASCII 'E') übertragen | D <sub>P</sub> | Daten (letztes Paket)                                           |
|   | pos. Quittung Ende Datenübertragung  | Q P            | Endekennung (1 Byte) 69 (ASCII 'E')                             |
|   | neg. Quittung                        | N D            | Fehlernummer<br>(siehe 4.2. Fehler Datenübertragung)            |

*Übertragen von Daten von der NC-Steuerung zum DNC-Rechner*:

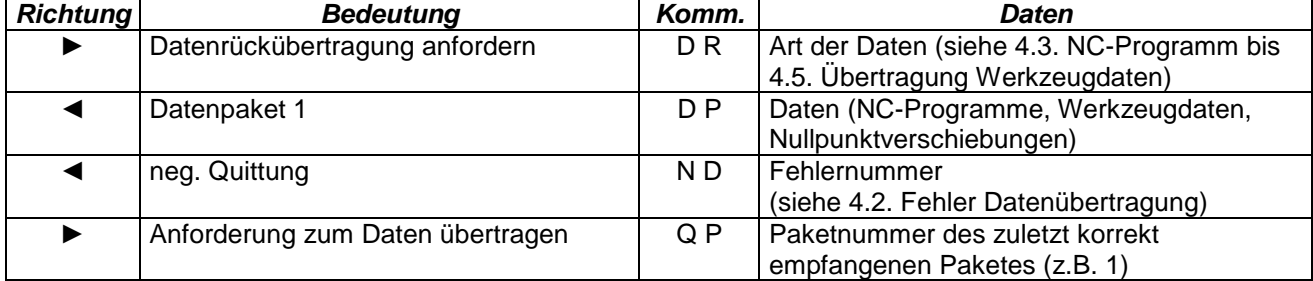

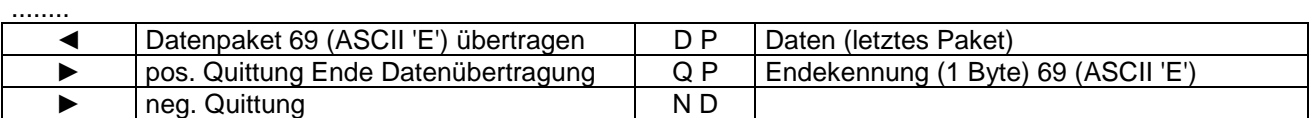

#### *Abbruch der Datenübertragung*:

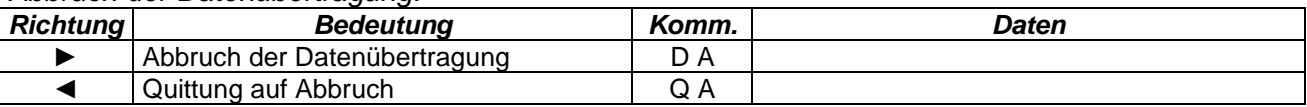

# <span id="page-8-1"></span>*4.2. Fehler Datenübertragung*

Folgende Fehler können während der Datenübertragung mit einer neg. Quittung an den DNC-Rechner gesendet werden.

*Bedeutung der Fehlernummer bei negativer Quittung*:

- 1: Unbekannter Datentyp
- 2: Fehler beim File-Handling
- 3: Parameter-Index zu groß, Wertebereich überschritten
- 4: Falsche Paketnummer
- <span id="page-8-0"></span>5: Zu wenig Speicherplatz (NC-Steuerung)

# *4.3. NC-Programmübertragung*

NC-Programme können in beiden Richtungen zwischen dem DNC-Rechner und der Steuerung ausgetauscht werden. Da jedoch das kompatible DNC-Protokoll (WinNC32) nur Programmnummern für Haupt- und Unterprogramme unterstützt, gelten einige Einschränkungen bei Verwendung des ursprünglichen Protokolls. Hauptprogramme werden als Teileprogramme (z.B. 0000.MPF) und Unterprogramme als ebensolche (z.B. 0001.SPF) abgelegt. Werden die Erweiterungen des Protokolls für die Sinumerik 840d verwendet, können alle Programme und die Anwender-Zyklen (ohne Beschränkung des Dateinamens) übertragen werden.

*Programmtypen kompatibles Protokoll:*

| Programmtyp | Bemerkung                                                           |
|-------------|---------------------------------------------------------------------|
| \$MP        | Hauptprogramm, abgelegt in den Teileprogrammen mit 4-stelliger Zahl |
| \$SP        | Unterprogramm mit 4-stelliger Zahl                                  |

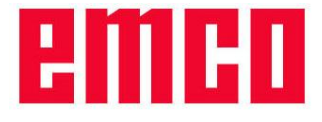

*Programmtypen Erweiterungen Sinumerik 840d:*

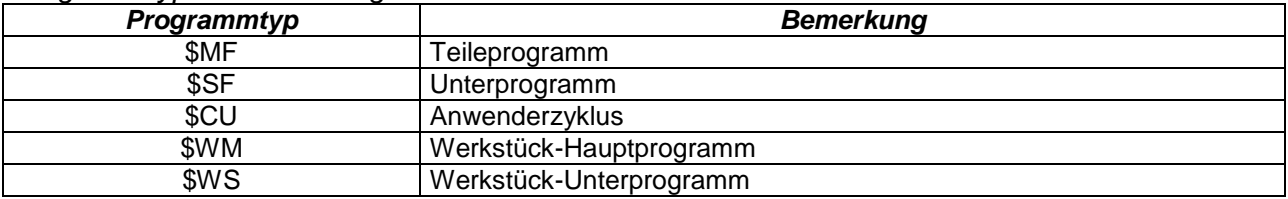

Die angeführten Programmtypen der Sinumerik 840d sind sowohl für die NC-Programmübertragung als auch für den Systemzustand (aktuelles NC-Programm und gerade bearbeitetes Programm).

Hinter den Programmtypen steht der jeweilige Programmname (ohne die Erweiterung, z.B. "\$MFTEST" für das Teileprogramm TEST.MPF). Bei den Werkstücken wird zusätzlich noch der Name des Werkstückes (ebenfalls ohne Erweiterung) gefolgt von einem Backslash '\' vor dem Programmnamen angegebenangegeben (z.B. "\$WMTEST\TEST" für das Hauptprogramm TEST.MPF im Werkstück TEST.WPD).

### <span id="page-9-0"></span>**4.3.1. Zur Steuerung**

Bei der NC-Programmübertragung zur Steuerung ist es möglich mehrere Programme auf einmal zu übertragen. Für jedes zu übertragende NC-Programm müssen folgende Daten an die Steuerung übertragen werden. Ist der übergebene Programmtyp nicht gültig, so wird mit dem Fehler "Ungültiger Datentyp" abgebrochen. Tritt während dem Schreiben der Programme ein Fehler auf (z.B. das Programm kann nicht geschrieben werden, ungültiger Dateiname), so wird der Datentransfer mit "Fehler im Filehandling" abgebrochen.

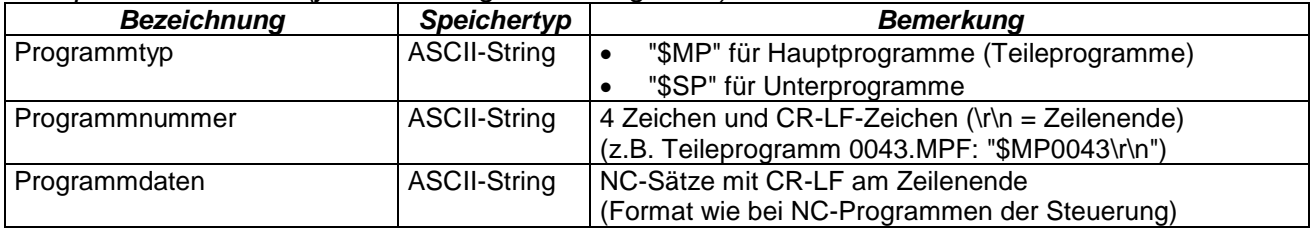

*Kompatibles Protokoll (je zu übertragendes Programm):*

*Erweiterungen Sinumerik 840d (je zu übertragendes Programm):*

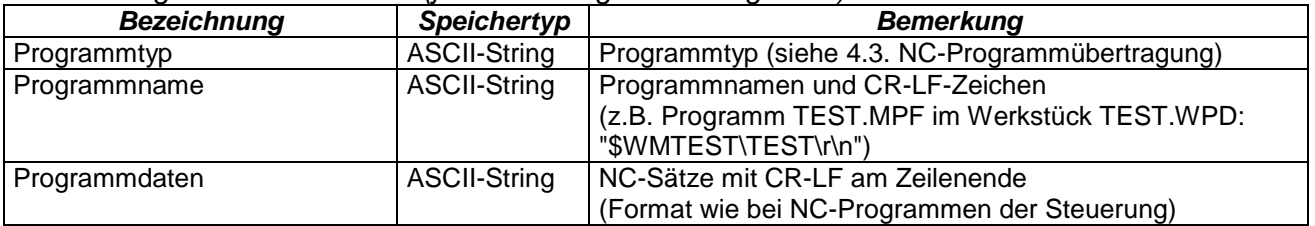

### **4.3.2. Zum DNC-Rechner**

Um NC-Programme zum DNC-Rechner zu übertragen, müssen diese zuvor beschrieben werden. Es können mehrere Anforderungen in einem Paket kombiniert werden. Werden keine passenden Programme gefunden, wird ein leeres Paket (ohne Nutzdaten) an den DNC-Rechner zurückgesandt. Die rückübertragenen Programme befinden sich im selben Format wie bei der Übertragung zur Steuerung (siehe [4.3.1.](#page-9-0) [Zur](#page-9-0)  [Steuerung\)](#page-9-0). Sollte eine Anforderung einen ungültigen Programmtyp oder einen ungültigen Dateinamen enthalten, so wird sie ignoriert und keine Daten für diese Anforderung übertragen.

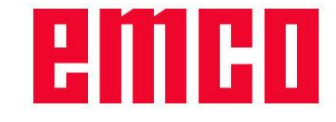

#### *Kompatibles Protokoll (je Eintrag):*

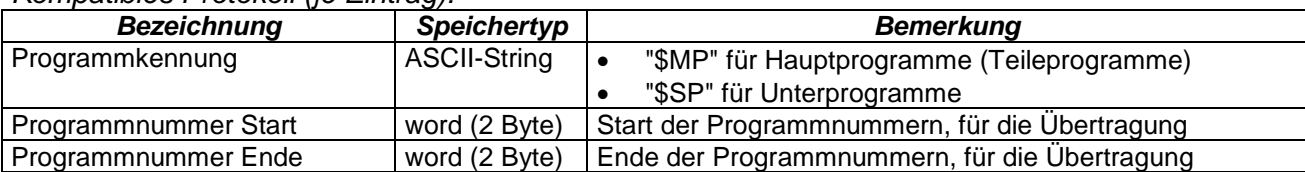

#### *Erweiterung Sinumerik 840d (je Eintrag):*

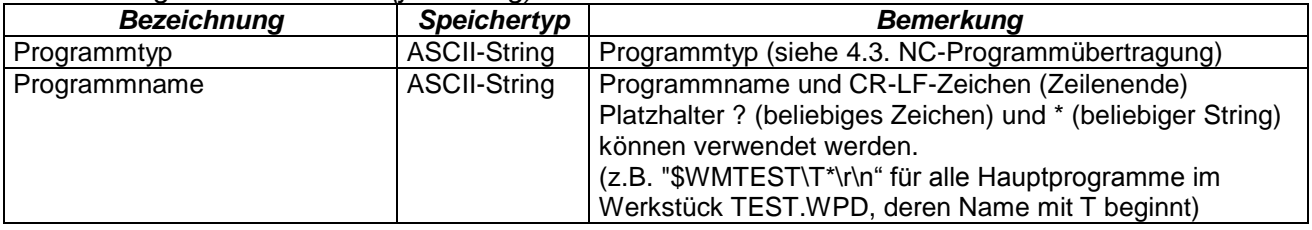

## *4.4. Übertragung Nullpunktverschiebung*

### <span id="page-10-1"></span>**4.4.1. Zur Steuerung**

Bei den Nullpunktverschiebungen wird für jedes Datum ein eigener Eintrag übertragen. Es müssen nur die Daten übertragen werden, die geändert werden sollen. In einem Paket können mehrere Nullpunktverschiebungen auf einmal übertragen werden. Sollte die Nummer des Verschieberegisters oder die übergebene Achse nicht existieren, so wird der Datentransfer mit dem Fehler "Parameter-Index zu groß, Wertebereich überschritten" abgebrochen

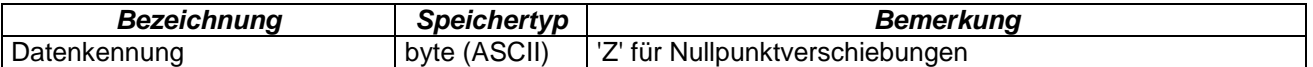

*je Eintrag:*

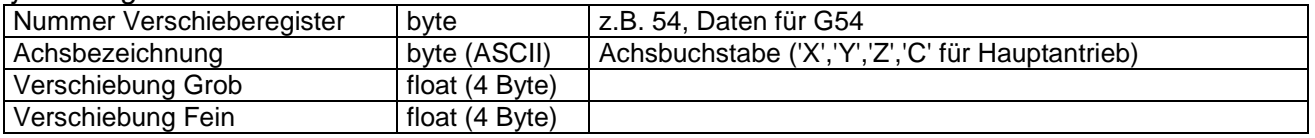

### **4.4.2. Zum DNC-Rechner**

Bei der Rückübertragung der Nullpunkverschiebungen werden die Verschiebungen für alle Register G54 bis G57 und für alle vorhandenen Achsen übermittelt. In der Anforderung muss in den Nutzdaten nur die Datenkennung für Nullpunktverschiebungen 'Z' (ASCII) eingetragen werden. Die rückübertragenen Daten sind im selben Format, wie bei der Übertragung zur Steuerung (siehe [4.4.1. Zur Steuerung\)](#page-10-1).

# <span id="page-10-0"></span>*4.5. Übertragung Werkzeugdaten*

### <span id="page-10-2"></span>**4.5.1. Zur Steuerung**

Bei den Werkzeugdaten wird für jeden Parameter ein Eintrag wie unten angegeben übertragen. Es müssen nur die Parameter übertragen werden, die auch geändert werden sollen.

#### *Kompatibles Protokoll:*

Da die Sinumerik 840d bei Werkzeugen mehrere Schneiden unterstützt, das DNC-Protokoll der WinNC32 diese jedoch nicht unterstützt betreffen die Änderungen jeweils die erste Schneide des Werkzeuges. Ist ein Werkzeug nicht vorhanden, für das ein Parameter übertragen wurde oder die Parameternummer außerhalb des gültigen Bereichs, so wird der Datentransfer mit Fehler "Parameter-Index zu groß, Wertebereich überschritten" abgebrochen.

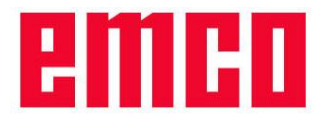

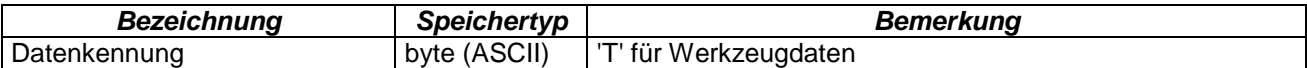

#### *je Eintrag:*

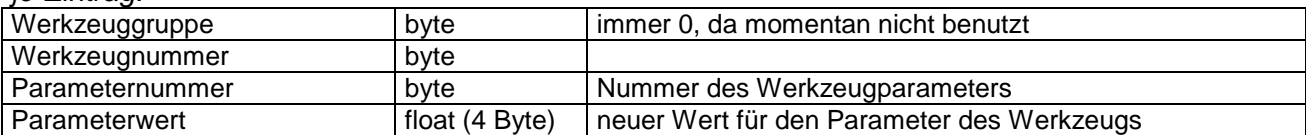

#### *Bedeutung der Parameternummer:*

- 0: Werkzeugnummer für Wechselsystem (nicht benutzt)
- 1: Werkzeugtyp
- 2: L1 Geometrie
- 3: L2 Geometrie
- 4: Durchmesser/Radius
- 5: L1 Verschleiß
- 6: L2 Verschleiß
- 7: Durchmesser/Radius
- 8: L1 Basis
- 9: L2 Basis

#### *Erweiterungen Sinumerik 840d:*

Hier wird die derzeit nicht verwendete Werkzeuggruppe zur Übergabe der Schneidennummer verwendet. Existiert ein Werkzeug noch nicht, so wird es erstellt. Für die Schneiden gilt dasselbe, mit der Einschränkung, dass immer nur die nächste nicht vorhandene Schneide erstellt werden kann. Sind z.B. schon zwei Schneiden im Werkzeug vorhanden, so kann nur die Schneide drei erstellt werden. Um alle vorhandenen Werkzeugparameter in der Sinumerik 840d verändern zu können, wurden neue Parameter eingeführt.

#### *Bedeutung der neuen Parameternummern:*

- 10: L3 Geometrie
- 11: L3 Verschleiß
- $\bullet$  12: L3 Basis
- 13: Schneidenlage
- 14: Nutbreite für Nutsäge bzw. Verrundungsradius für Fräswerkzeuge
- 15: Überstand für Nutsäge
- $16: DP 9$
- 17: DP 10
- 18: Winkel für kegelige Fräswerkzeuge
- 19: Verschleiß Nutbreite für Nutsäge bzw. Verrundungsradius für Fräswerkzeuge
- 20: Verschleiß Überstand für Nutsäge
- 21: DP 18
- $22 \cdot$  DP 19
- 23: Verschleiß Winkel kegelige Fräswerkzeuge
- 24: Freiwinkel
- 25: DP 25

### **4.5.2. Zum DNC-Rechner**

Bei der Rückübertragung der Werkzeugkorrekturen werden die Daten für alle vorhandenen Werkzeuge und Parameter übermittelt. In der Anforderung muss in den Nutzdaten nur die Datenkennung für Nullpunktverschiebungen 'T' (ASCII) eingetragen werden. Die rückübertragenen Daten sind im selben Format, wie bei der Übertragung zur Steuerung (siehe [4.5.1. Zur Steuerung\)](#page-10-2).

Ist das kompatible Protokoll angewählt, so werden nur von jedem Werkzeug nur die erste Schneide (Werkzeuggruppe auf 0) und nur die Parameter null bis neun übermittelt. Wurden die Erweiterungen der Sinumerik 840d aktiviert, so werden alle Schneiden und alle definierten Parameter übermittelt.